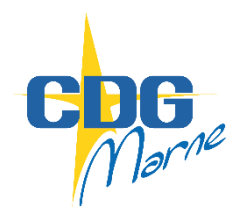

*Guide de procédure AGIRHE*

*nouvelle version*

*Dépôt dossier promotion interne*

Une proposition de promotion interne s'effectue par le biais du logiciel AGIRHE, rubrique « L.D. Gestion/Promotion interne/Nouvelle demande » :

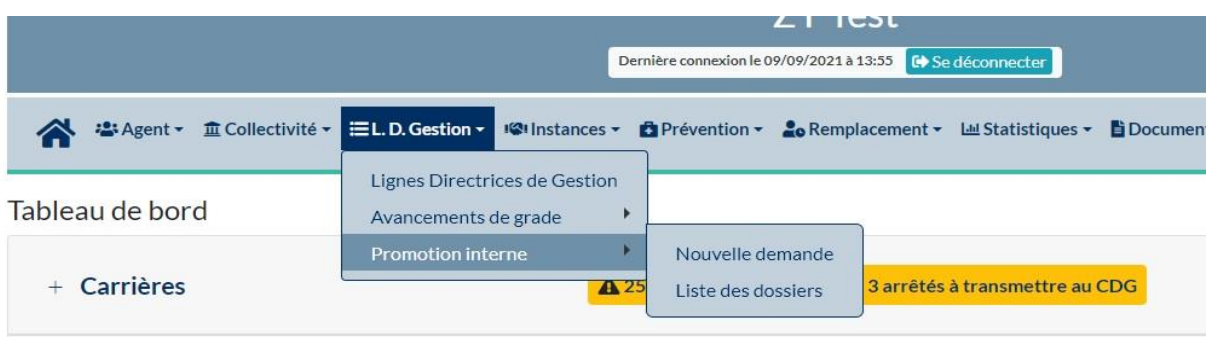

La création d'une nouvelle demande conduit à la création d'un dossier de candidature :

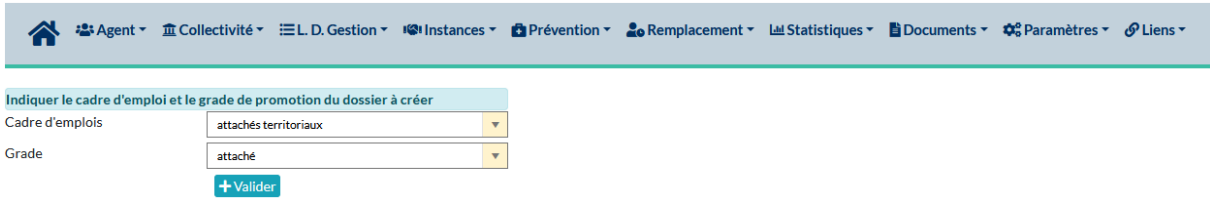

Après avoir saisi l'identité du candidat, certaines informations sont complétées automatiquement. Il vous appartient de préciser les champs manquants :

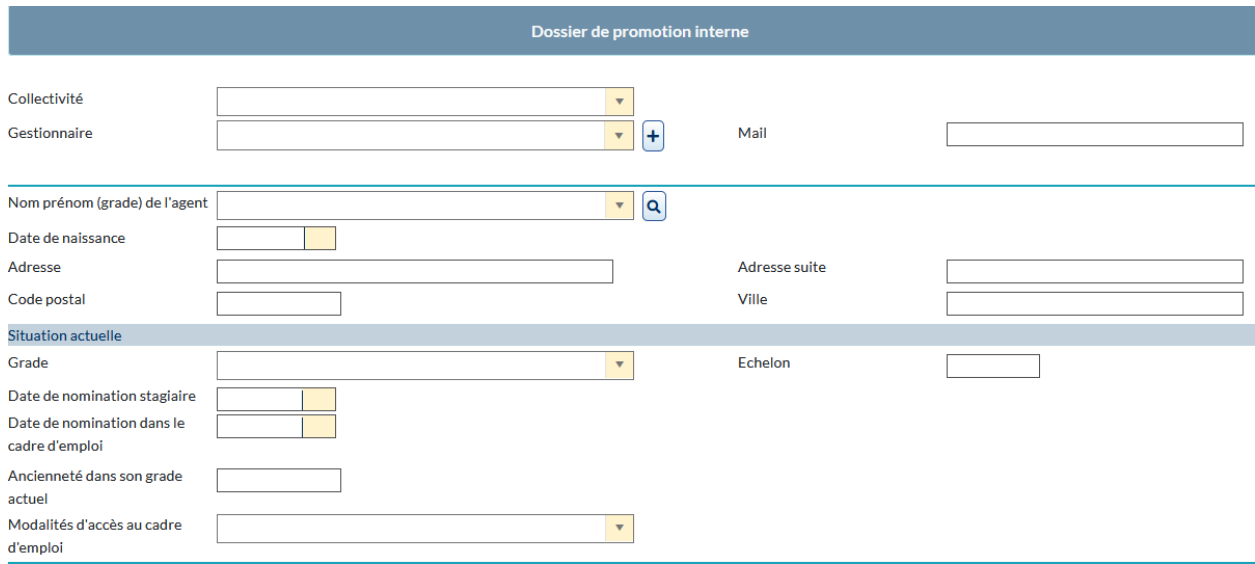

La proposition de promotion interne doit ensuite être complétée des informations relatives au profil du candidat, notamment son niveau de diplômes puis son parcours de formation, ses expériences professionnelles, ou ses interruptions de service en cliquant sur « ajouter » :

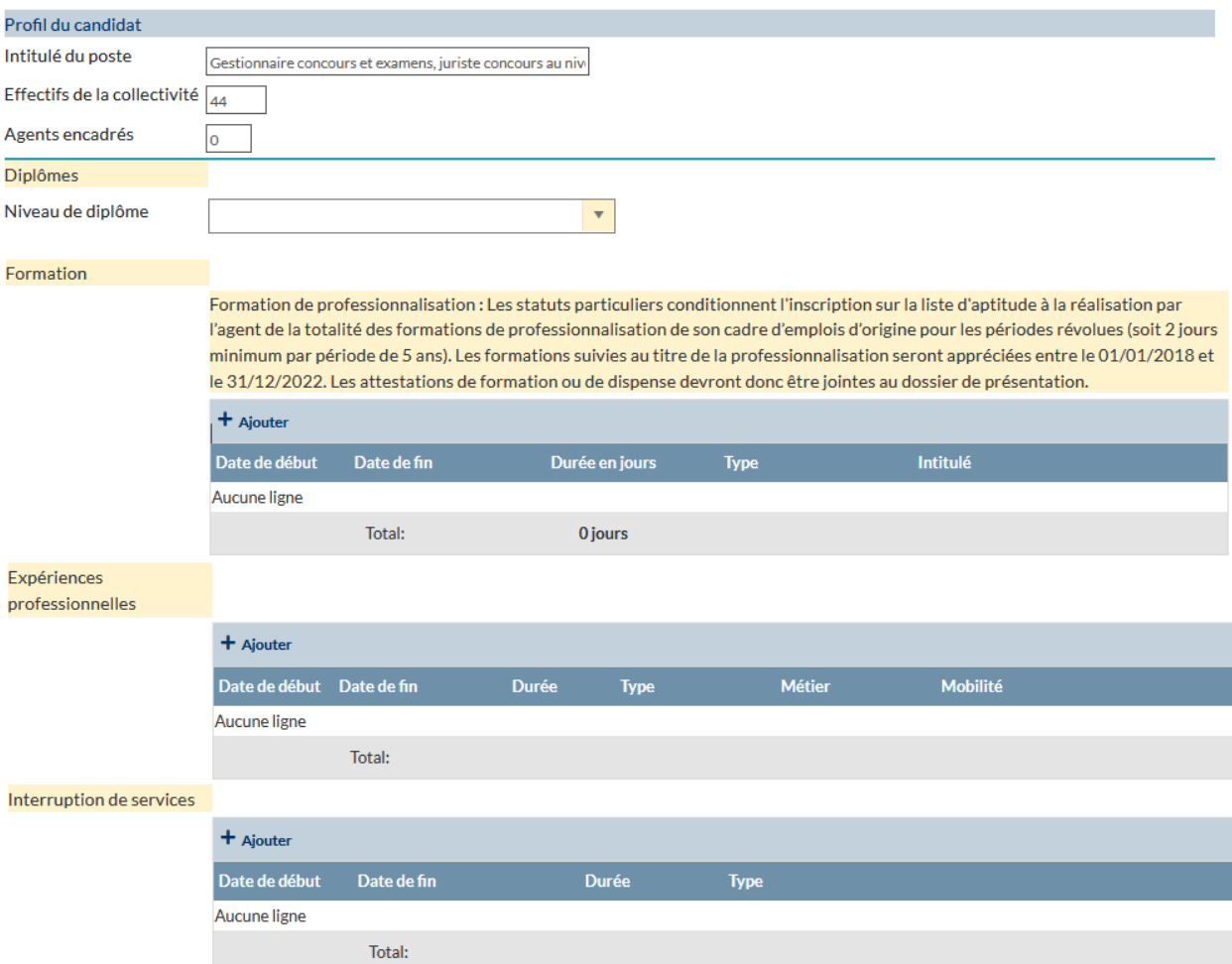

La saisie se poursuit par l'évaluation du candidat à travers la complétude de divers critères sous forme de rubriques à compléter ou de boîte à cocher :

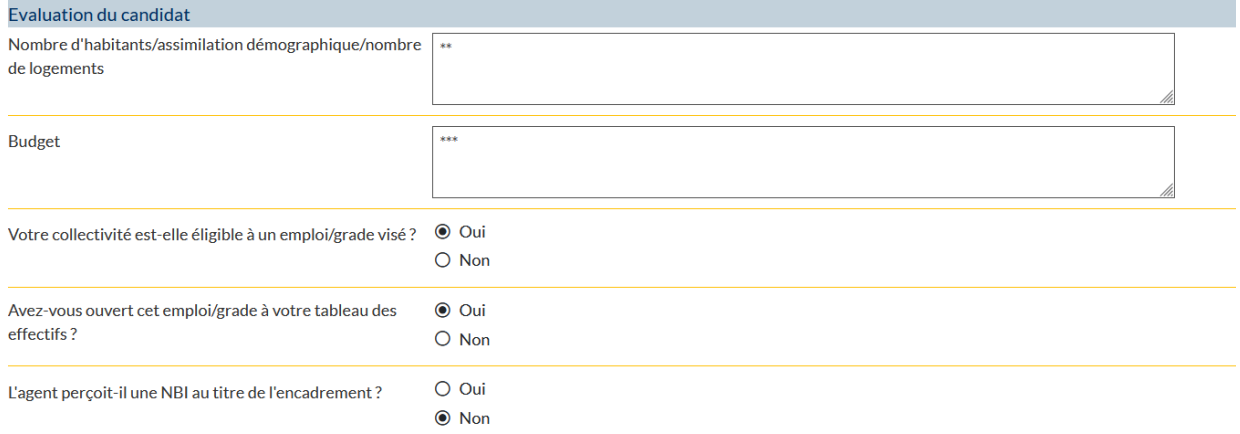

Afin de vérifier les informations saisies, il vous appartiendra de déposer des pièces justificatives (en gras les pièces obligatoires) :

Pièces à fournir Ces pièces pourront être transmises en format PDF (10Mo maximum) après la validation de la demande. Les pièces obligatoires sont en gras. Transmission dématérialisée des pièces justificatives **Document** Nom des pièces Validée **Dossie PDF** Dossier de candidature PI  $\Box$ Ġ  $\Box$ F Rapport détaillé de la collectivité  $\Box$ Fiche de poste B  $\Box$ B Organigramme  $\Box$ Lettre de motivation du fonctionnaire ĥ  $\Box$ h Evaluation année N-1 Attestation de suivi de formation de<br>professionnalisation  $\Box$ b  $\Box$ Fiche de poste proposé B Diplômes certifications  $\Box$ B Attestations de formation  $\Box$ b

Le dépôt de chaque pièce se fait en cliquant sur l'icône **de** la fenêtre de téléchargement s'ouvre :

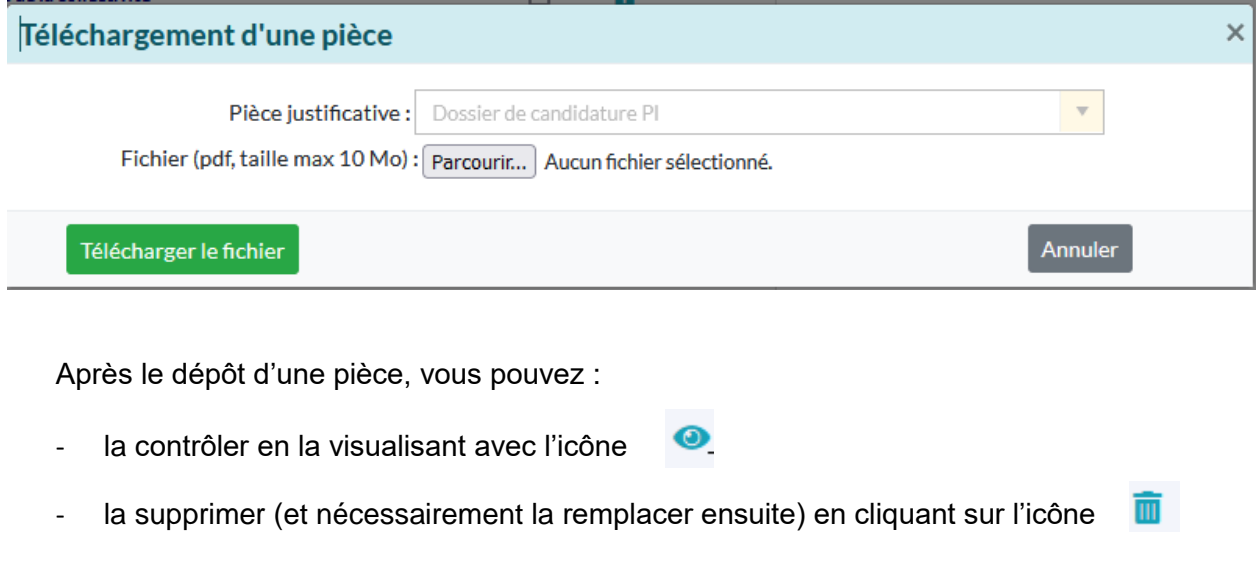

Il convient ensuite de cliquer sur « valider » et « valider et imprimer » le dossier de candidature :

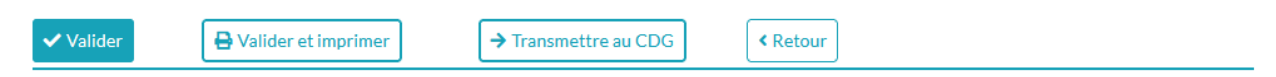

Le dossier de candidature est téléchargé au format word et doit être signé par l'autorité territoriale et le candidat puis téléchargé au format pdf parmi les pièces justificatives obligatoires.

Il convient de veiller au téléchargement des pièces qui sont bien celles demandées et d'opérer une vérification de cohérence avant transmission à nos services. Attention également à bien attacher la pièce que vous téléchargez, au risque d'écraser la précédente. **Toutes les pièces doivent être téléchargées au format pdf.**

Une fois toutes les pièces déposées, il convient de cliquer sur « transmettre au CDG ».

Une alerte apparaît en l'absence d'une ou plusieurs pièce(s) obligatoire(s) :

Votre dossier est incomplet. Veuillez télécharger les pièces suivantes :

- Attestation de suivi de formation de professionnalisation
- Attestations de formation
- · Diplômes certifications
- · Dossier de candidature PI
- · Evaluation année N-1
- Fiche de poste
- · Fiche de poste proposé
- Lettre de motivation du fonctionnaire
- Organigramme
- · Rapport détaillé de la collectivité

Une fois transmis à nos services, le dossier de candidature ne sera plus modifiable.

Pour rappel, le logiciel AGIRHE se déconnecte automatiquement après 20 minutes sans saisie. Les éléments non sauvegardés sont alors perdus.

Plus aucune saisie ne sera possible après la date limite de candidature.

Enfin, vous pouvez visualiser les divers dossiers déposés dans « liste des dossiers » :

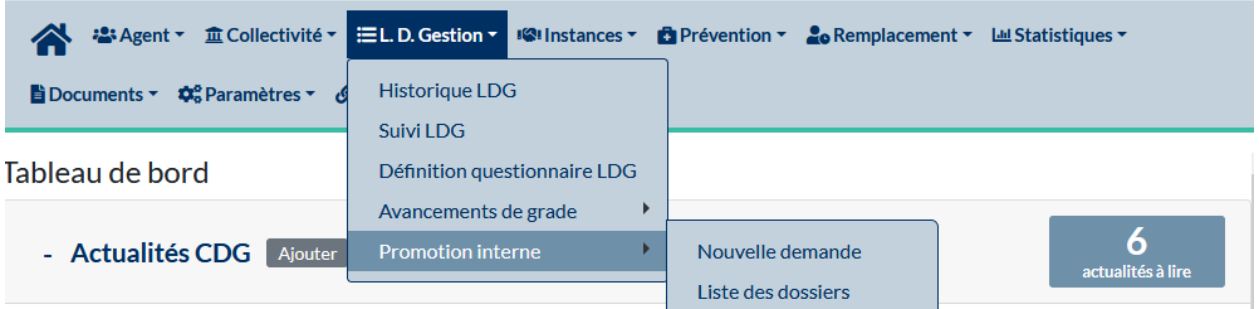

L'état de traitement de chaque dossier est précisé par nos services :

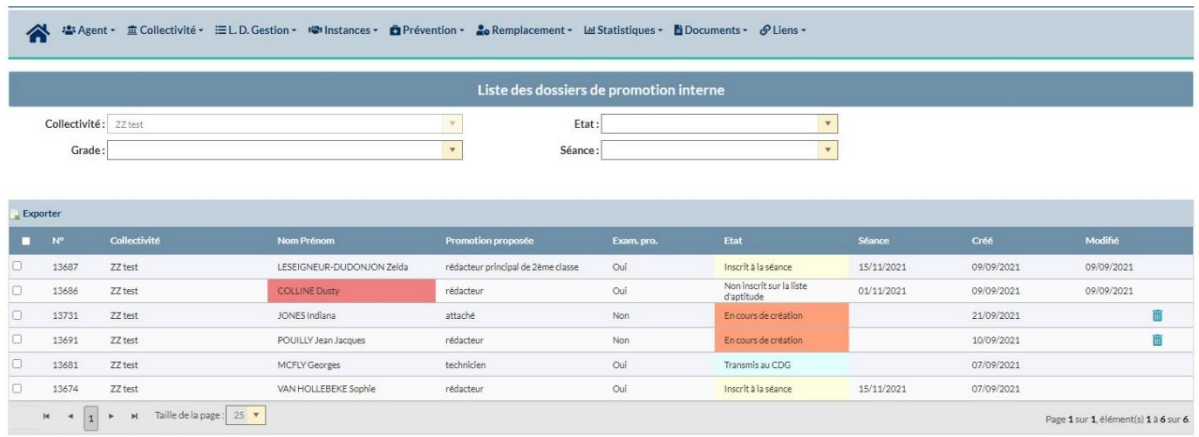

Vous ne pouvez modifier qu'un dossier « en cours de création » et avant la date limite de dépôt des dossiers.